# **РОЗРОБКА ПРОГРАМНОГО МОДУЛЮ СПЕЦІАЛІЗОВАНОЇ САПР НА БАЗІ АРІ-ТЕХНОЛОГІЙ ДЛЯ ФУНКЦІОНАЛЬНОЇ МОДЕЛІ**

Шпільова О.В., 31 КН, Пихтєєва І.В., к.т.н., доц. *Таврійський державний агротехнологічний університет* тел.: (0619) 42-68-62.

*Анотація* **– В роботі розроблено програмний модуль для автоматизованого моделювання параметрів деталі, інтегрований в систему проектування «КОМПАС», що дозволило зменшити затрати на проектування вузла машини та візуально спостерігати зміни структури деталі при її перебудові і, при необхідності, корегувати їх геометричні параметри.**

*Ключові слова* **– технічна підготовка виробництва, програмний модуль, програмний комплекс.**

*Постановка проблеми.* На сьогодні роль САПР досить велика: вони дозволяють практично повністю виключити повторення одних і тих же дій. Сучасні системи автоматичного проектування дозволяють вирішувати конструкторські завдання комплексно: від постановки задачі до отримання креслень і програм для устаткування (верстатів) з числовим програмним забезпеченням (ЧПК). В кінцевому підсумку це дозволяє в кілька разів прискорити не тільки виконання креслень, але і виготовлення самих деталей.

*Аналіз попередніх досліджень та формулювання цілей статті*.

Гранулятор з плоскою матрицею призначений для дозування продукту, його перемішування після зволоження парою або водою і гранулювання. Оскільки роликові колеса для грануляторів бувають різні, то створення програмного модуля для перетворення їх геометричних параметрів є необхідним. Надалі це полегшить роботу інженера-конструктора, підвищить продуктивність праці, скоротить час на створення нових роликових коліс для грануляторів з іншими геометричними параметрами. Даний програмний продукт буде невід`ємною складовою на підприємстві.

В основі дії гранулятора з плоскою матрицею використовується особливий метод гранулювання, що представляє щось середнє між методом сухого типу і мокрого типу, який також

називають методом підлозі сухий грануляції. Матеріали подаються в машину поміщаються на площині матриці, в якій є отвори. Головний вал приводить в рух роликове колесо для спільного обертання з основним валом, і роликове колесо також обертається одночасно разом з валом. Роликове колесо повідомляє безперервний тиск матеріалами, поміщеним на плоскій матриці, в результаті чого матеріал видавлюється в отвір. Екструдери матеріали мають форму циліндричних смуг. Гранулятори бувають різні, тому роликове колесо потрібно підлаштовувати безпосередньо під заданий гранулятор. Тому створення API буде невід'ємною частиною при проектуванні деталі. Завдяки створенню API - програми можна буде надалі підлаштовувати роликове колесо під необхідні параметри , змінюючи діаметри , довжини складових.

*Основна частина.* В роботі обгрунтовано необхідність розробки програмного комплексу, основне завдання якого – створення моделі поверхні та представлено алгоритм автоматизації процесу побудови 3D деталей гранулятора в програмі КОМПАС. На рисунку 1 представлено головне вікно програмного модулю.

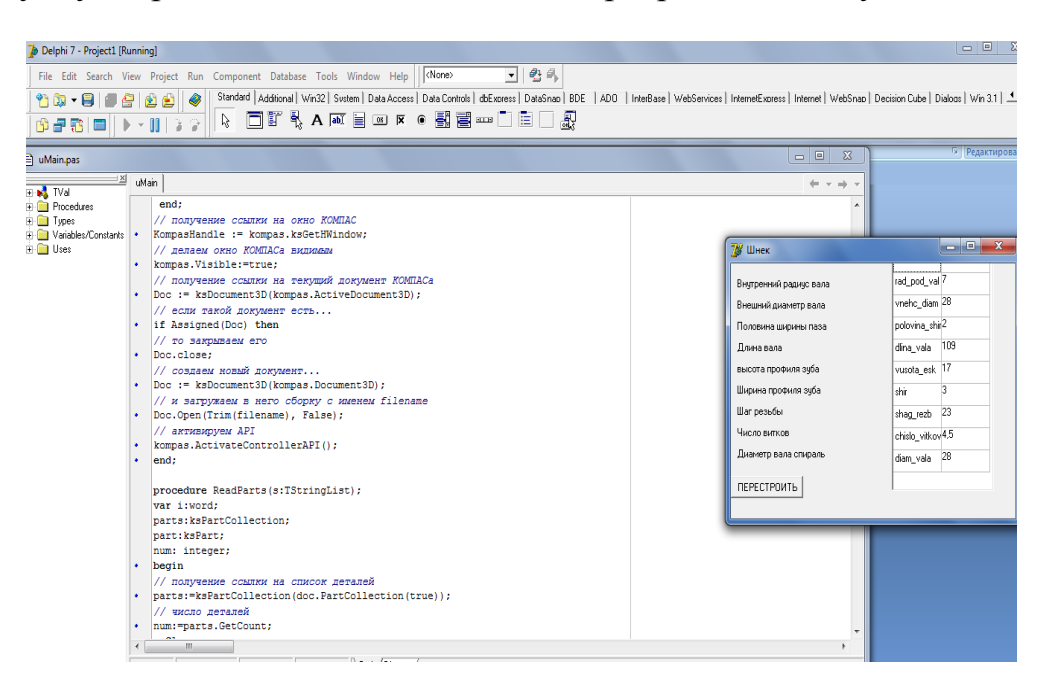

Рисунок 1 – Головне вікно програмного модулю для автоматизованого моделювання параметрів деталі

До структури програмного забезпечення входить 9 блоків, які відповідають за автоматизовану побудову тривимірних моделей деталей гранулятора:

1 Блок програмного модуля, що відповідає за створення форми;

2 Блок програмного модуля, у якому відбувається підключення змінних до програми КОМПАС та змінних для роботи з документами;

3 Блок програмного модуля, що відповідає за підключення та запуск КОМПАС;

4 Блок програмного модуля, який відповідає за перевірку вхідних умов;

5 Блок програмного модуля, який виконує створення нової деталі з шаблону по замовчуваннях;

6 Блок програмного модуля, який зчитує деталі;

7 Блок програмного модулю, який обновлює параметри деталі;

8 Блок програмного модулю, який перевіряє параметри деталі;

9 Блок програми, який перевіряє допустимість роботи та відповідає за завершення.

Результатом роботи пропонованого програмного модулю є тривимірна модель гранулятора, яку наведено на рисунку 2.

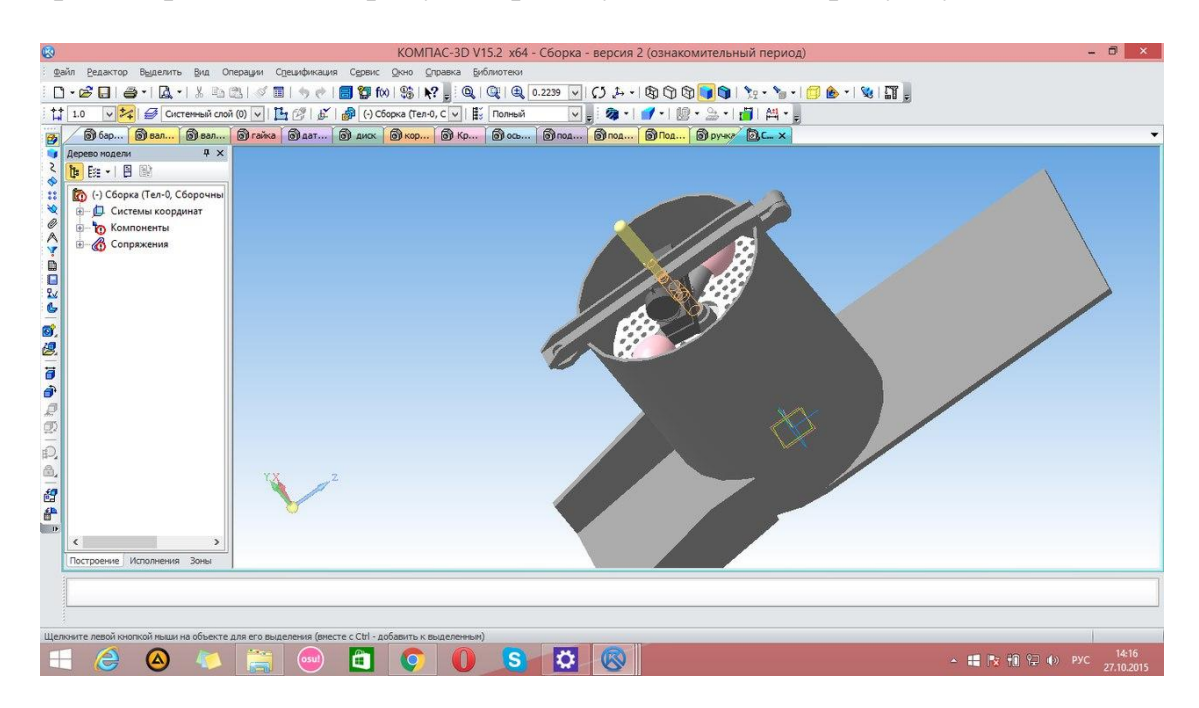

Рисунок 2 – Зовнішній вигляд гранулятора

Наступним кроком технічної підготовки виробництва складових деталей розглядаємого гранулятора є розробка управляючих програм для верстатів з ЧПУ, на яких буде призводитись виготовлення спроектованих деталей. Розглянемо роботу даного програмного модуля на прикладі конкретної деталі вузла гранулятора, а саме, на прикладі деталі «Гранулятор» (Рис.3).

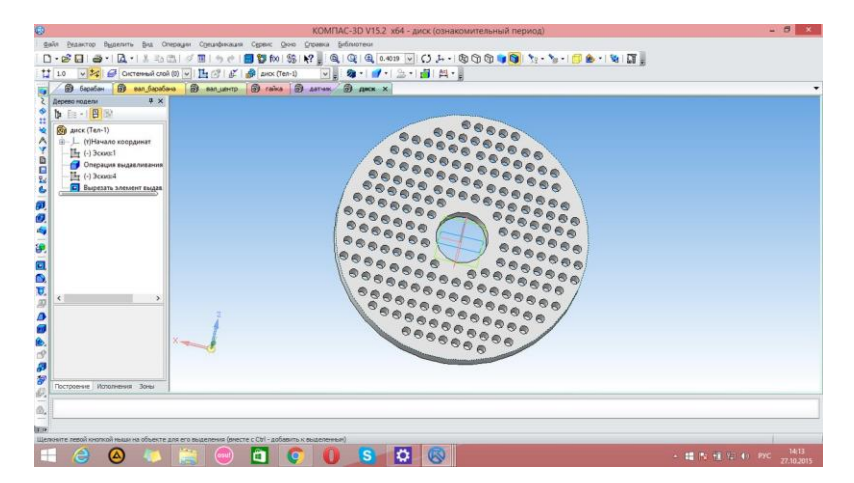

Рисунок 3 – Тривимірна модель деталі «Гранулятор», виконана в системі КОМПАС.

На першому етапі розробки управляючої програми необхідно завантажити 3D модель деталі «Гранулятор» до розробленого програмного модулю. За допомогою відповідної команди розташованої на головному вікні програми (Рис.1). Після завантаження моделі деталі необхідно запустити CAD / CAM-систему Mastercam з головного вікна програмного модулю (Рис.1).

Mastercam - CAD / CAM-система для програмування фрезерної, токарної, токарно-фрезерної і електроерозійної обробки, а також деревообробки, гравіювання, розкрою та різання листового матеріалу на відповідному обладнанні з ЧПУ. Розробник - відома американська компанія CNC Software, більше чверті століття присвятила створенню та вдосконаленню продуктной лінії Mastercam.

Для того, щоб надалі отримати керуючу програму на обробку деталі "Гранулятор" необхідно для початку прокреслити контур валу. Для того, щоб це зробити-натискаємо Головне меню-Створити-Лінія-і залежно від, того, яка лінія необхідна, вибираємо горизонтальну, або вертикальну та вказую відповідні координати. Далі призначаємо параметри чорнової обробки. Відкриваємо вікно "Менеджер операцій". Клацаємо правою кнопкою миші над заголовком "Контур" і переміщаємо його нижче піктограми NCI.

Відпускаємо клавішу миші і вибираємо функцію "Скопіювати після". Після цього перейменуємо першу операцію в Rough. Аналогічно перейменуємо другу операцію в Finish - це говоритиме, про закінчення обробки.

Далі необхідно натиснути на піктограму «Параметри» операції Rough. Там вибираємо меню «Інструменти» та вказуємо необхідні налаштування:

Тип фрези, ії діаметр, глубіну різання, а також припуск для чистової обробки (Рис.4)..

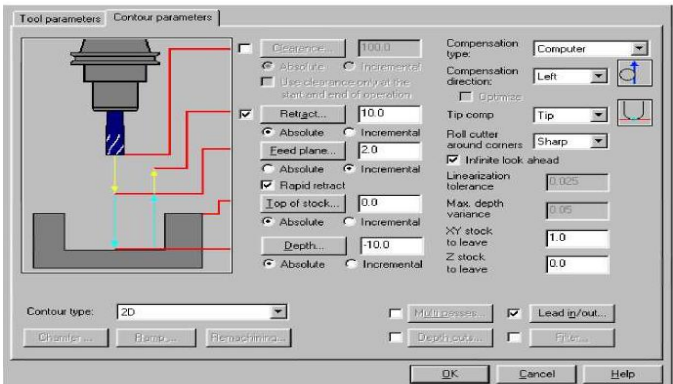

Рисунок 4 - Налаштування інструменту для чорнової обробки

Далі активуємо функції MultiPasses та Leadin/out і налаштуємо параметри (Рис.5).

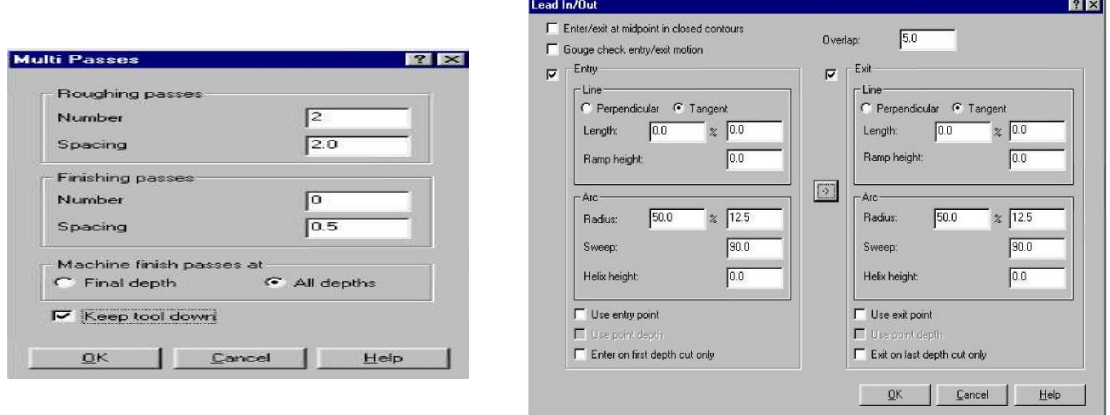

Рисунок 5- Налаштування функції MultiPasses та Leadin/out

Далі необхідно налаштувати параметри для чистової обробки аналогічно, як і для чорнової обробки. Буде використовуватися вихідна фреза, однак призначимо меншу швидкість подачі. Крім того змінимо підвід / відвід фрези так, щоб вони мали такий же перекриття, як і у чорнових проходів. Для цього натискаємо на піктограму «Параметри» операції Finish. Відкриваємо вкладку «Інструменти» і налаштовуємо параметри.

*Висновки.* Для створення тривимірної моделі деталі «Гранулятор» була використана система автоматизованого проектування «Компас» 3D V15. Для створення програмного модуля був використаний мова програмування високого рівня Delphi 7.

В результаті отримано програмний модуль, завдяки якому є можливість проебразовивать геометрічний параметри деталі «Гранулятор» для різних видів вузлів. Даний программиний модуль прискорить продуктивність праці інженера-конструктора, скоротить час на створення деталі.

### Література

- 1 *Кононенко Н.П.* Конструктивный и технологический расчет тарельчатого гранулятора /Н.П. Кононенко , С.В. Вакал, Б.Г. Холин // Изв. Вузов. Химия и химическая технология. 1986.  $-29$ ,  $\text{Ne}$  1. - C. 123-126.
- 2 *Стрєлкова М.А.* Модернізація технічної підготовки виробництва деталі «Колесо гранулятора роликове» / М.А. Стрєлкова, І.В.Пихтєєва //Тези доповідей Науково-технічної конференції магістрантів і студентів, секції «Прикладна геометрія» та «Інформаційні технології», Мелітополь ТДАТУ, 2015, С 82-84

## **РАЗРАБОТКА ПРОГРАММНОГО МОДУЛЮ СПЕЦИАЛИЗИРОВАННОЙ САПР НА БАЗЕ АРЕ- ТЕХНОЛОГИЙ ДЛЯ ФУНКЦИОНАЛЬНОЙ МОДЕЛИ**

Шпилевая А.В., Пыхтєєва И.В.

#### *Аннотация*

**В работе разработан программный модуль для автоматизированного моделирования параметров детали, интегрированный в систему проектирования "КОМПАС", что дало возможность визуально наблюдать изменения структуры детали при ее перестройке и, при необходимости, корректировать их геометрические параметры.**

## **DEVELOPMENT PROGRAM TO THE MODULE SPECIALIZED САПР ON BASE АРЕ-OF TECHNOLOGIES FOR FUNCTIONAL MODEL**

A. Shpilevaja, I. Pihteeva.

### *Summary*

**In work the program module for the automated modelling parameters of the detail, integrated in system of designing «COMPASS» that has enabled to observe visually changes of structure of a detail at its reorganization is developed and, if necessary, to correct their geometrical parameters.**